# **Accessing Webfolders and the H-drive**

For the best mobile view, please rotate the device.

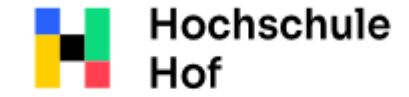

University of

If you have any questions, you can contact the IT Support:

phone: 09291 409 3666

**Applied Sciences** 

email address: it-servicedesk@hofuniversity.de

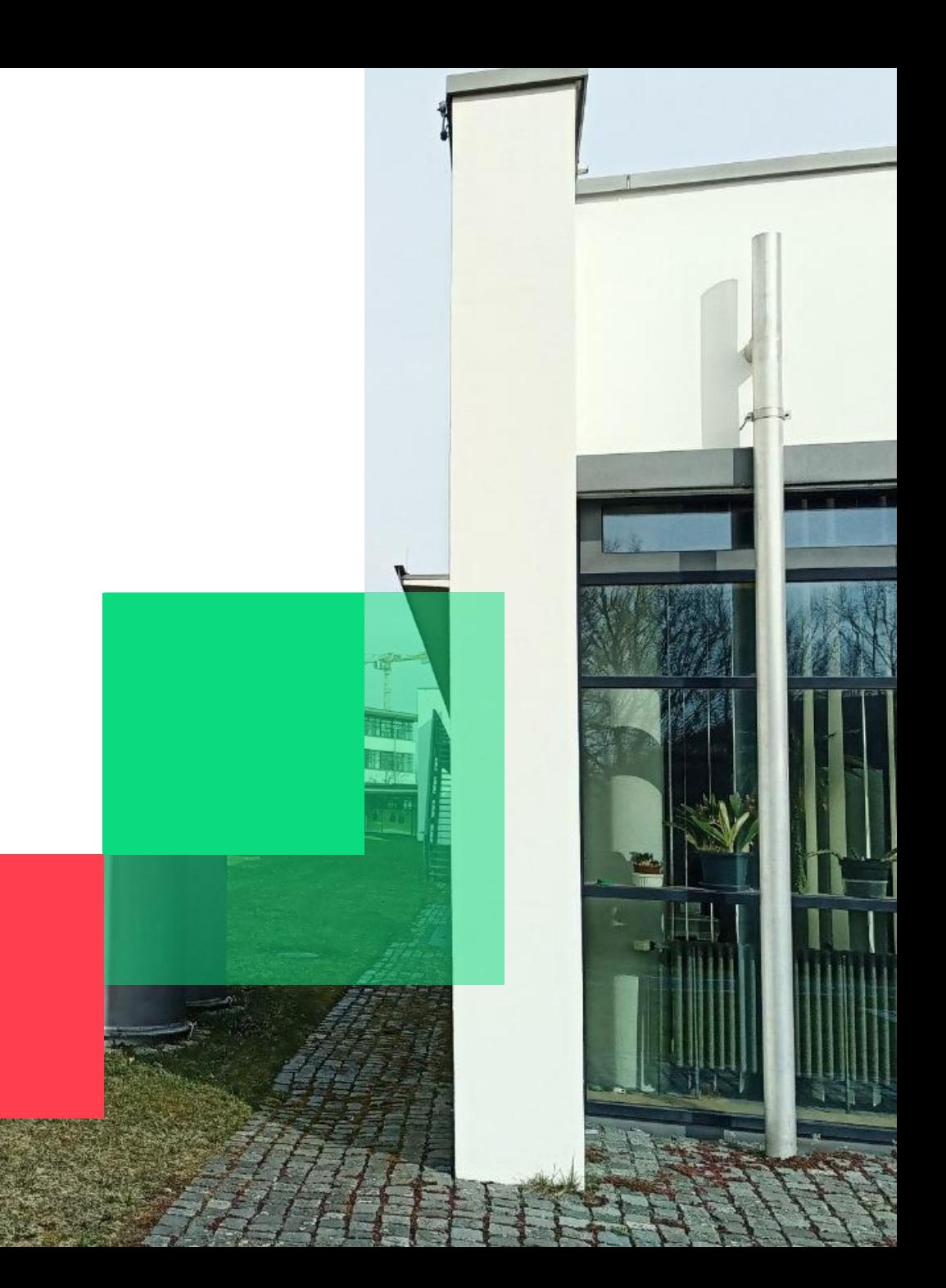

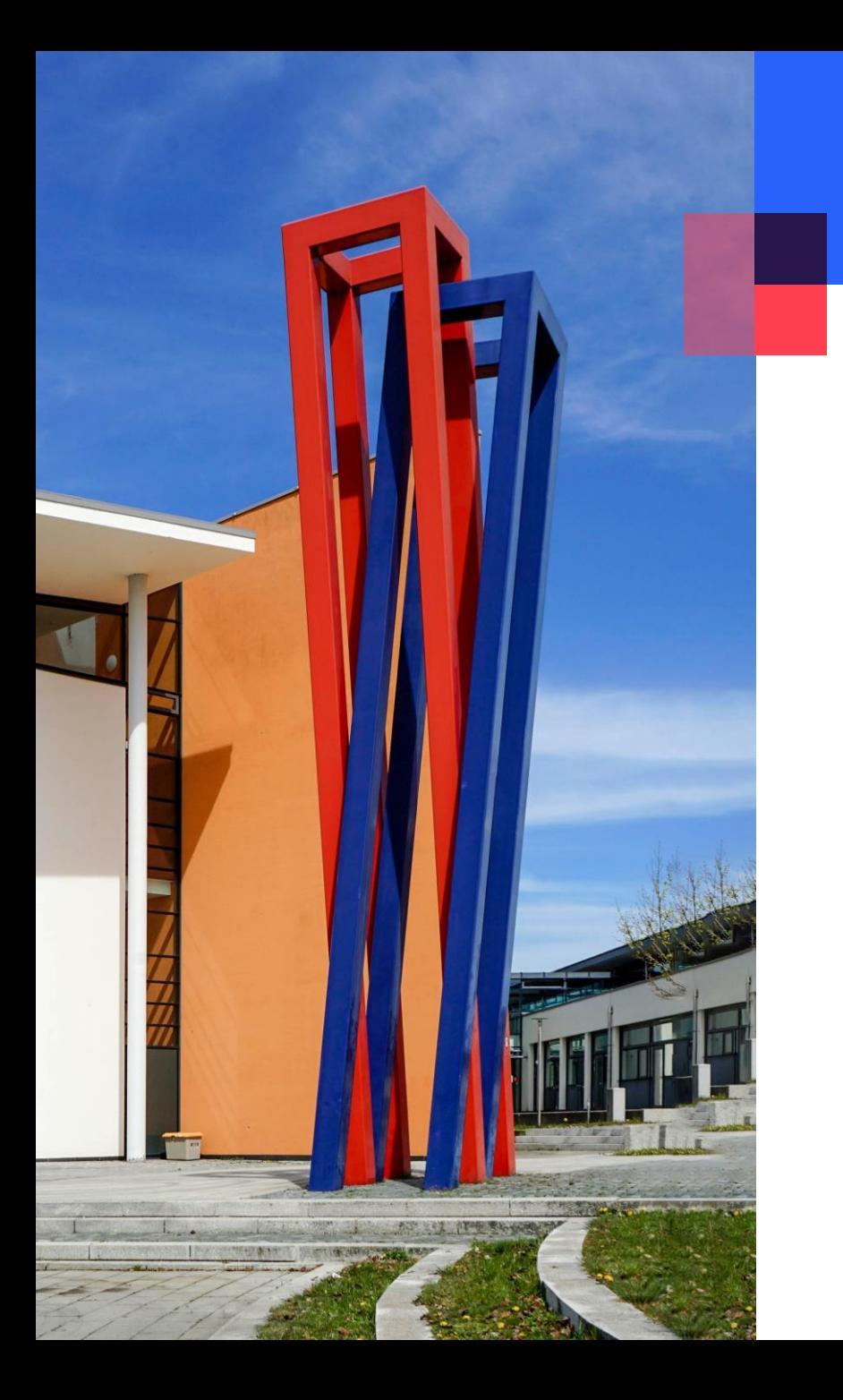

# **Content**

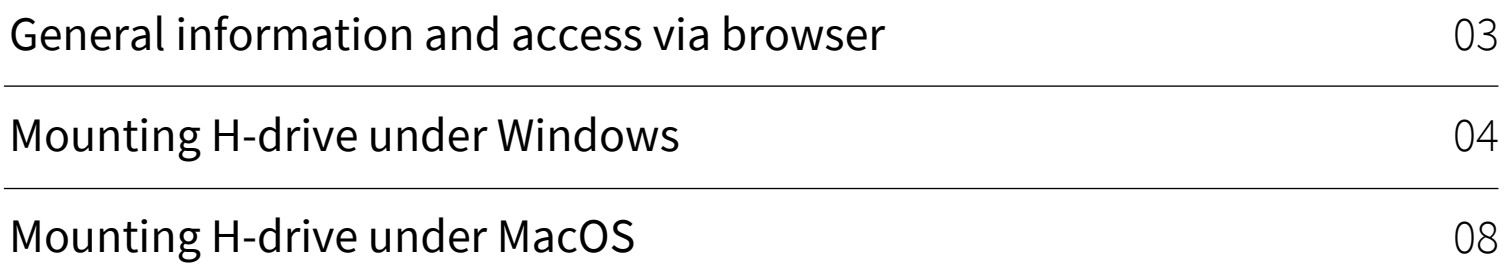

4

—<br>—

÷

#### <span id="page-2-0"></span>**General information and access via browser**

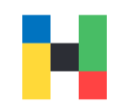

With your student ID you can log on to the computers in the library and in the computer rooms. On these devices, you can save your data on the Hdrive and retrieve this data from another device later.

A university computer will be reset after each reboot and all locally stored data is deleted. However, all data you have stored on your personal H-drive will remain and can be accessed either on any university computer or online via Webfolders.

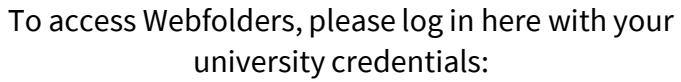

[https://webfolders.hof-university.de](https://webfolders.hof-university.de/) 

#### webfolders.hof-university.de

This site is asking you to sign in.

Username

mmustermann

Password

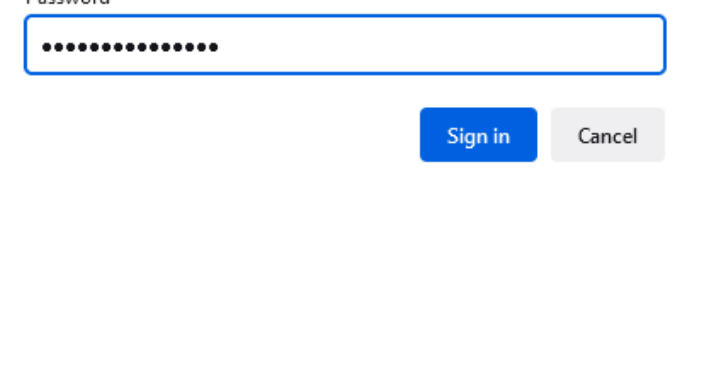

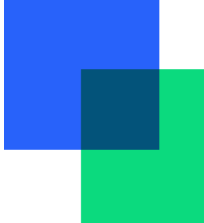

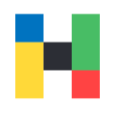

<span id="page-3-0"></span>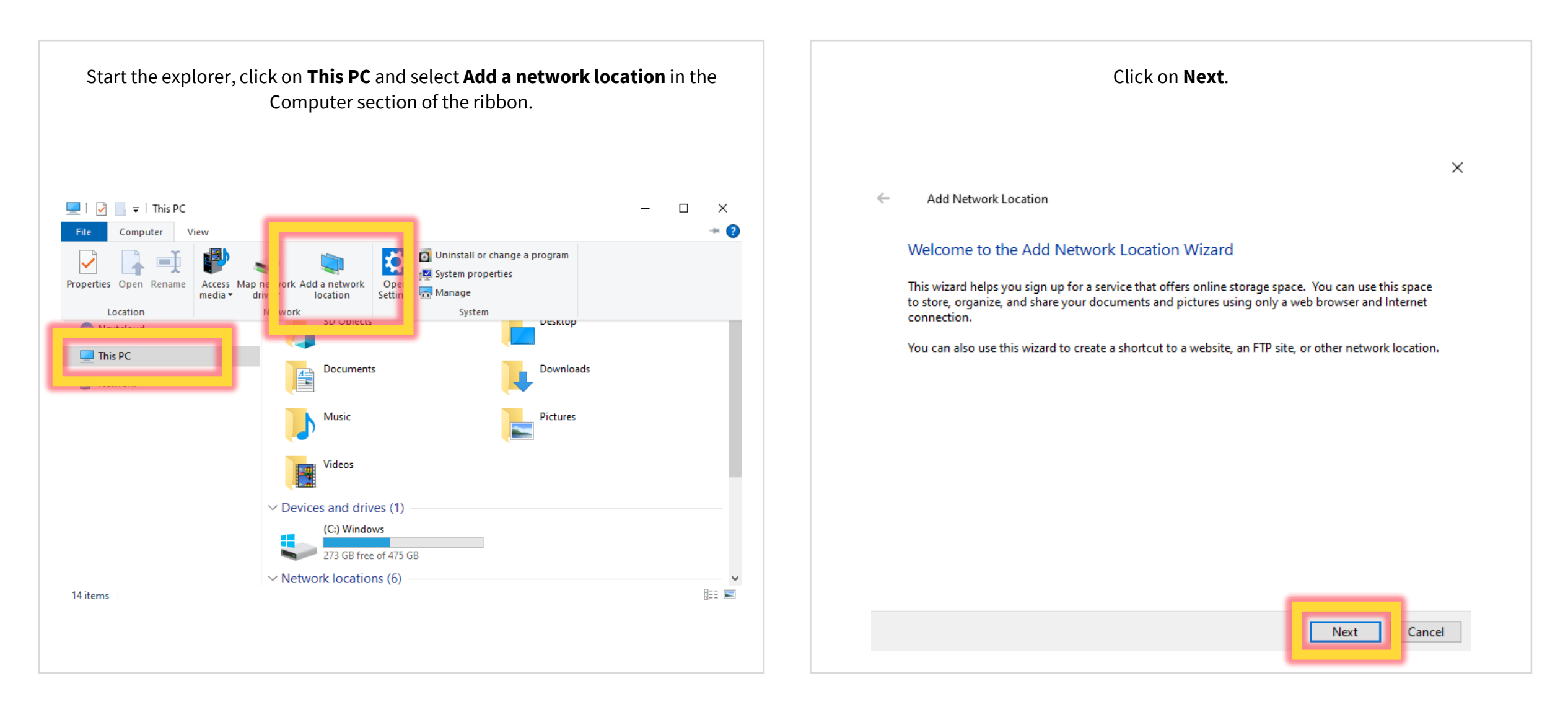

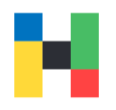

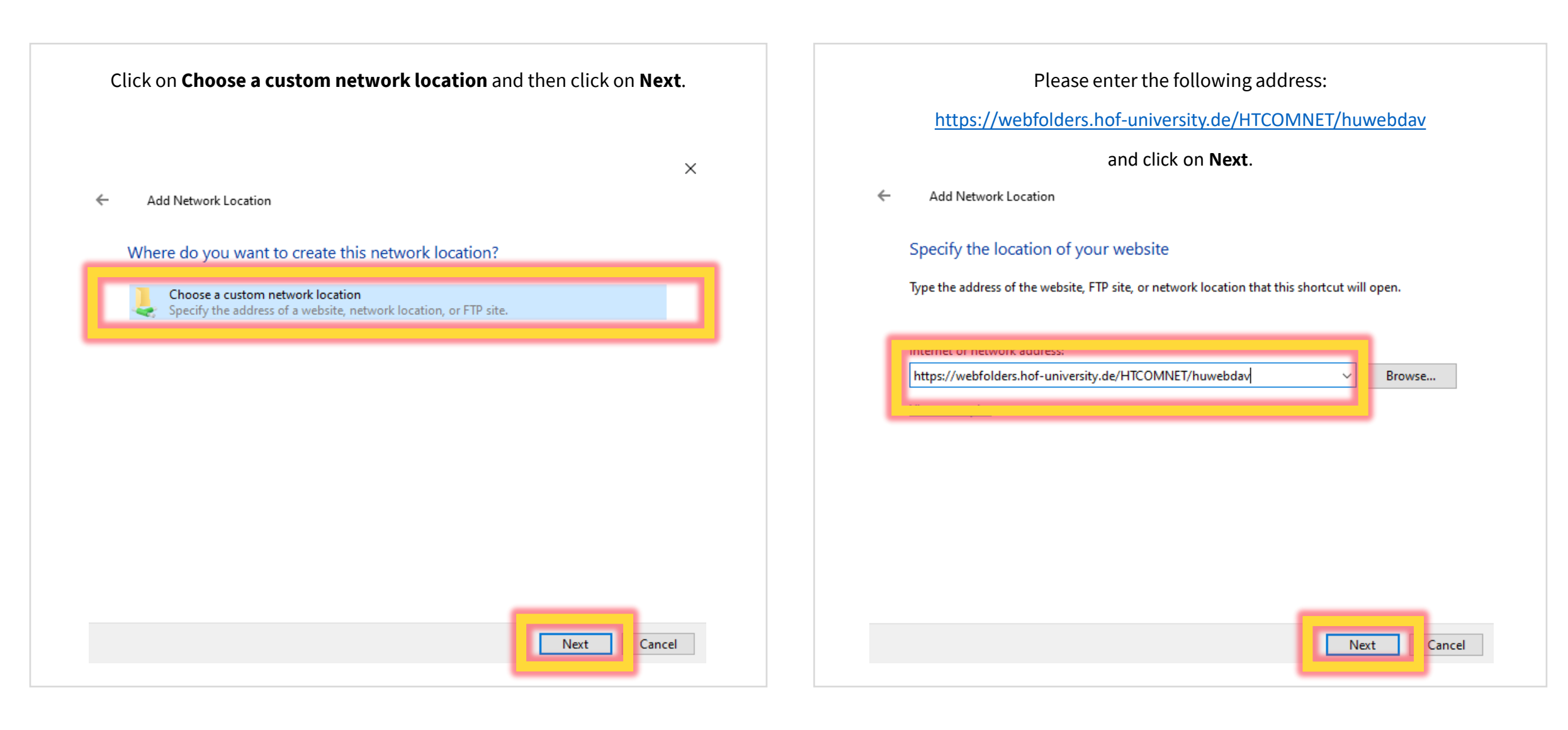

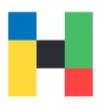

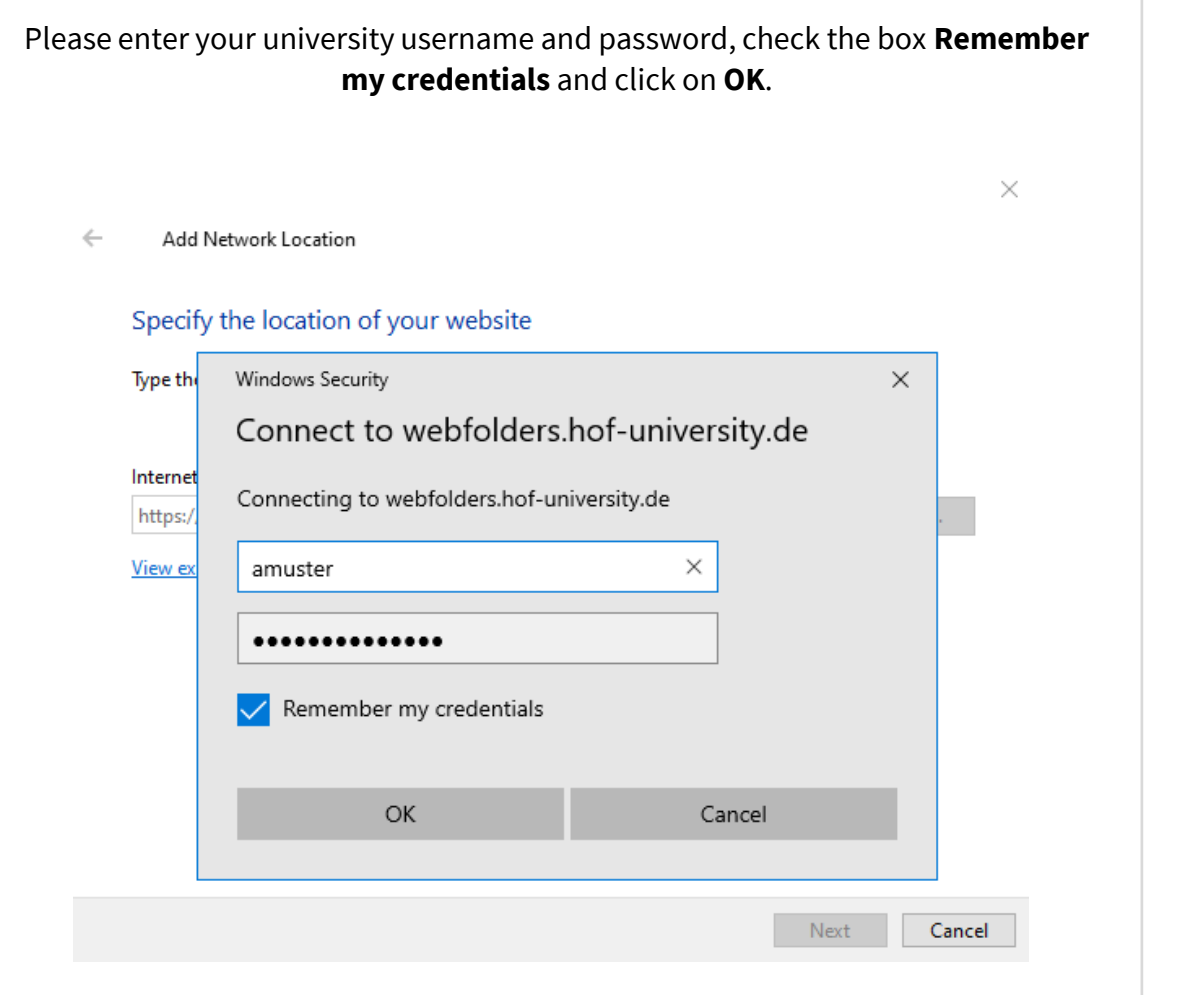

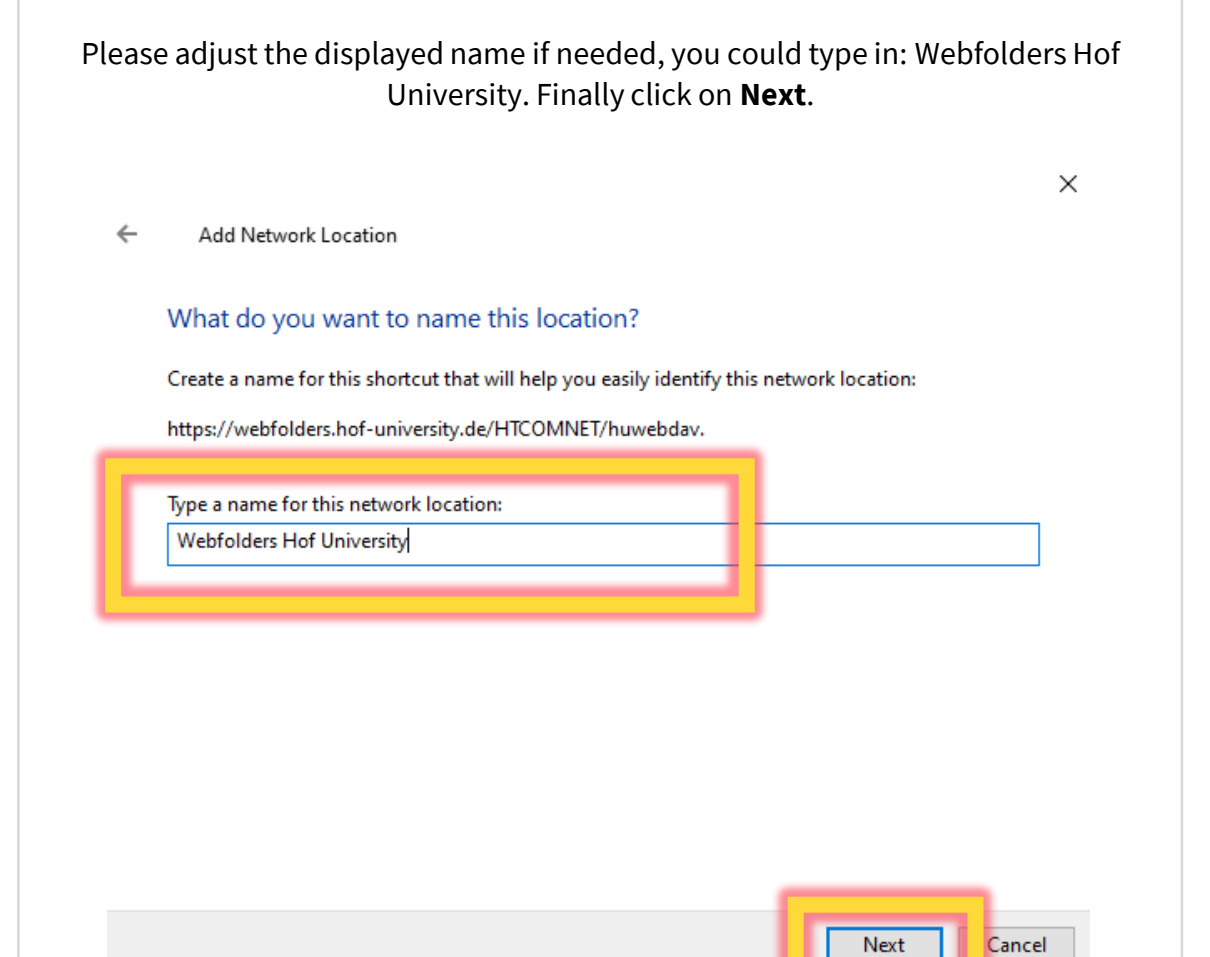

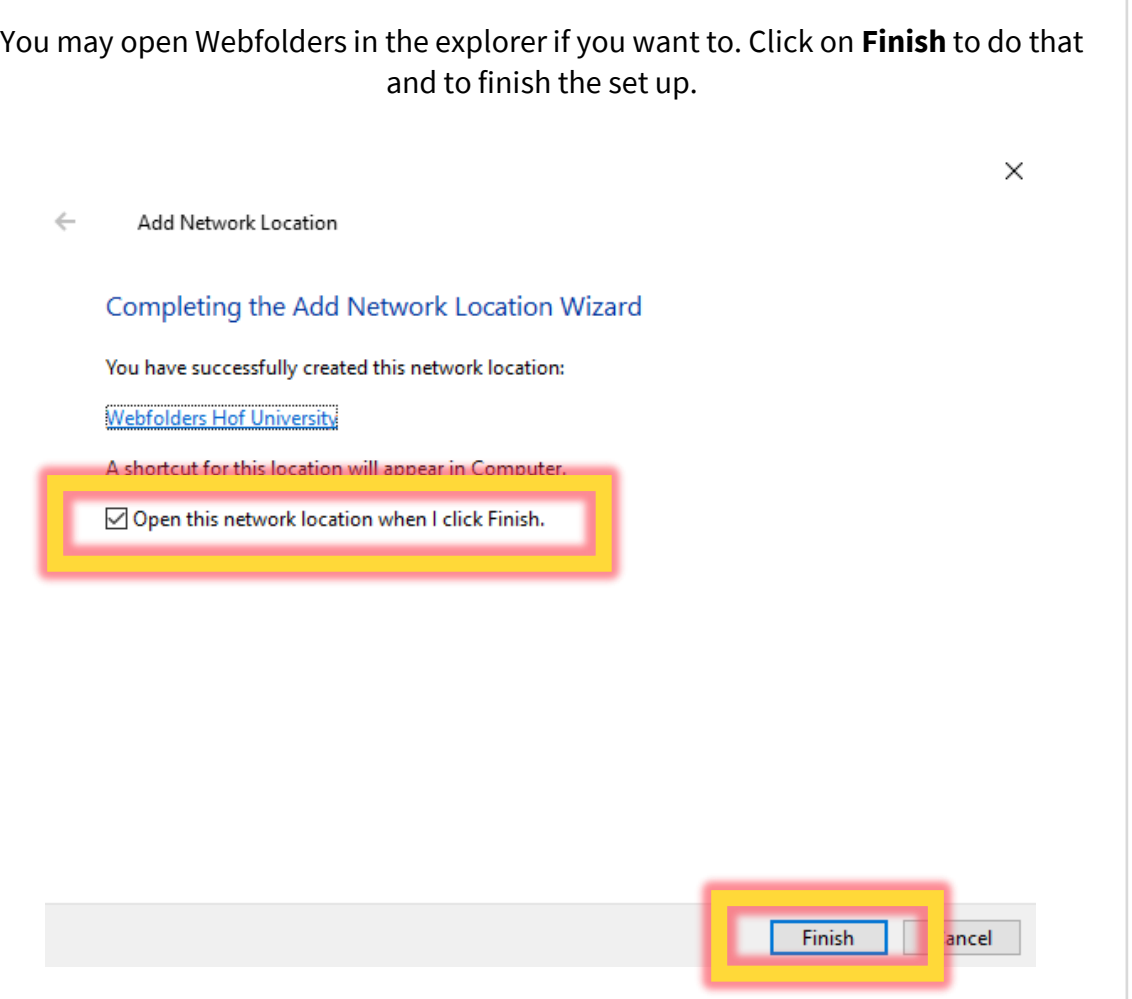

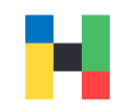

# <span id="page-7-0"></span>**Mounting H-drive under MacOS**

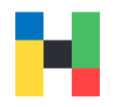

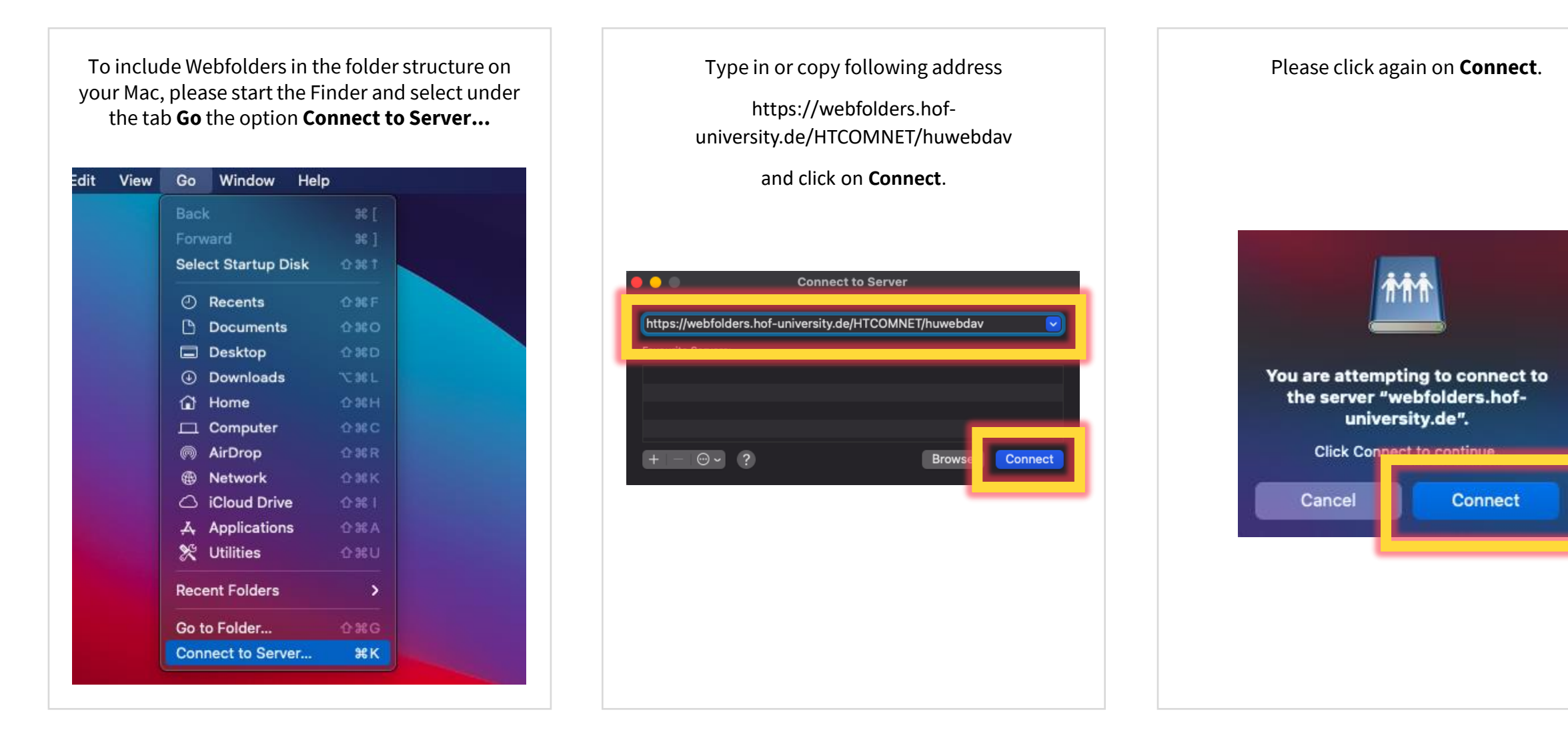

# **Mounting H-drive under MacOS**

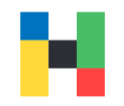

Now please enter the university access data i.e., the username and password. As soon as you click on **Connect**, Webfolders will appear as a separate entry in your Finder.

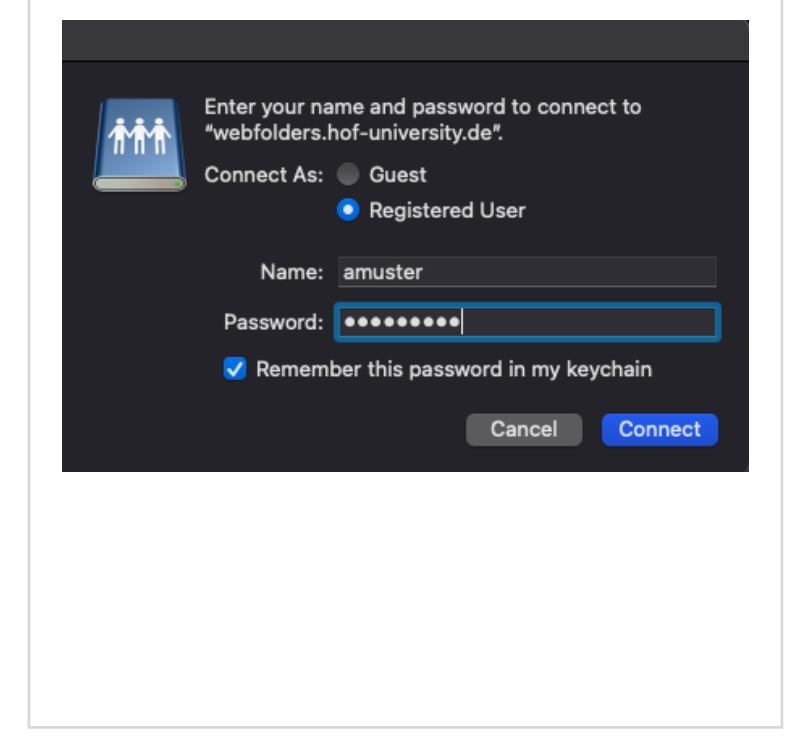